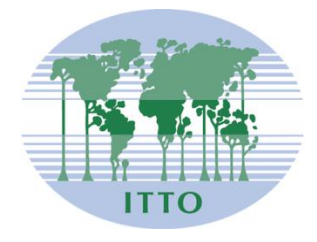

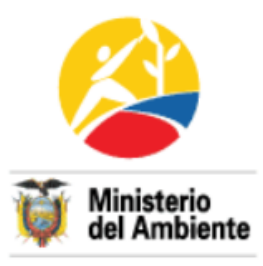

# **PROYECTO ESTABLECIMIENTO DE UN SISTEMA NACIONAL DE ESTADÍSTICAS FORESTALES Y COMERCIALIZACIÓN DE MADERA PD 406/06 Rev. 1 (M)**

**Gobierno del Ecuador**

**Ministerio del Ambiente**

**Junio 2012**

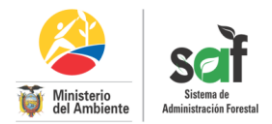

# **MANUAL DE PROGRAMACIÓN**

# **SISTEMA DE ADMINISTRACIÓN FORESTAL SAF V.2 Diseño y estándares de programación**

El presente manual describe el diseño, la estructura de cada componente y base de datos y el estándar de codificación del Sistema de Administración Forestal, SAF. Para realizar el diseño de cada componente se considero los procesos desarrollados en la versión 1.0 y los nuevos requerimientos levantados en el proceso de retroalimentación del sistema a nivel nacional.

Los procesos implementados en cada componente se encuentran normados en el actual Régimen Forestal.

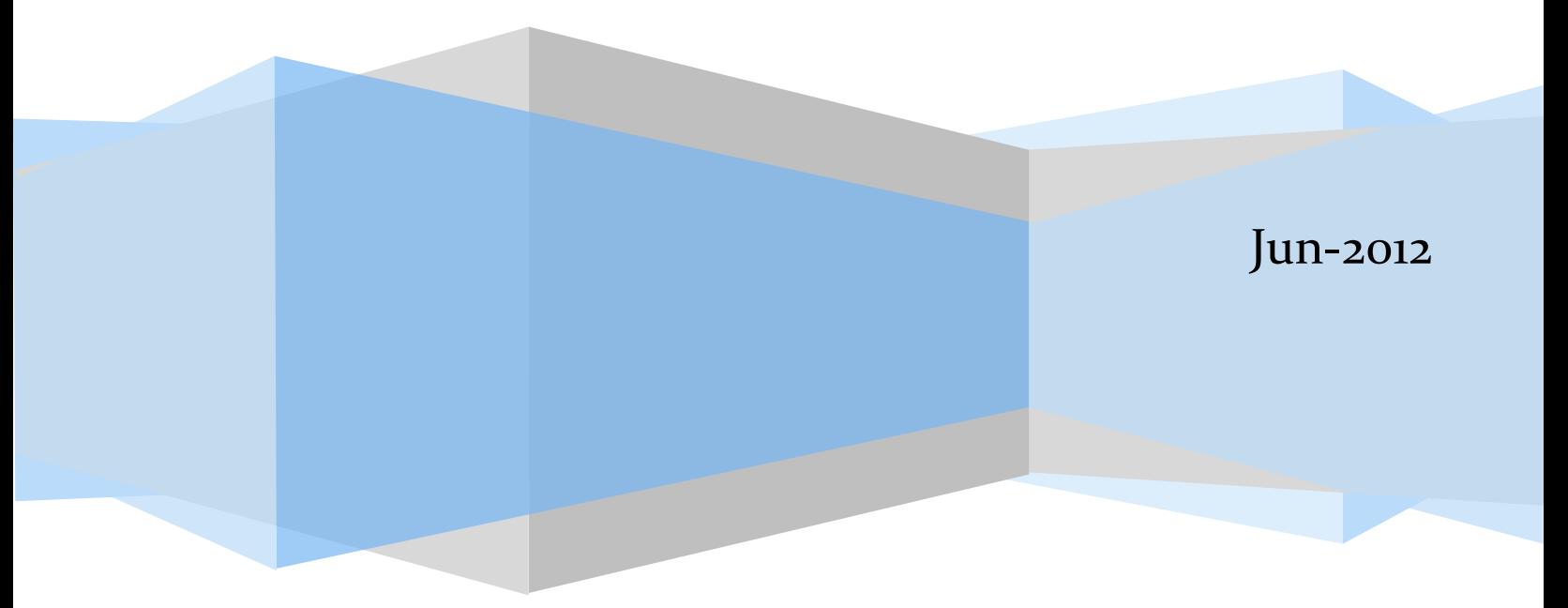

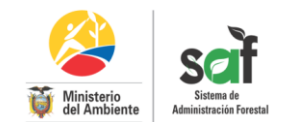

# Contenido

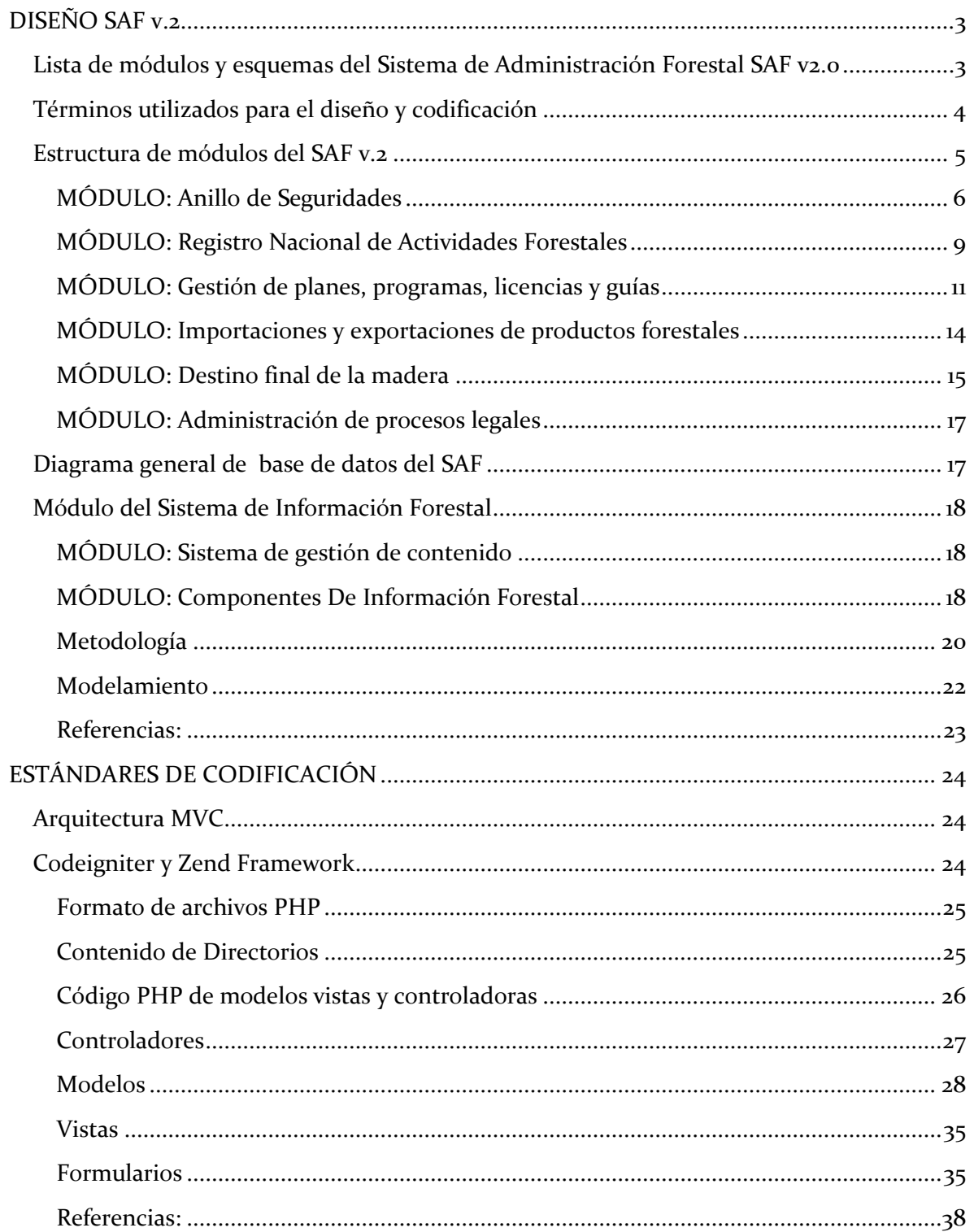

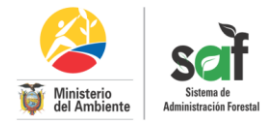

# <span id="page-3-0"></span>**DISEÑO SAF v.2**

# <span id="page-3-1"></span>**Lista de módulos y esquemas del Sistema de Administración Forestal SAF v2.0**

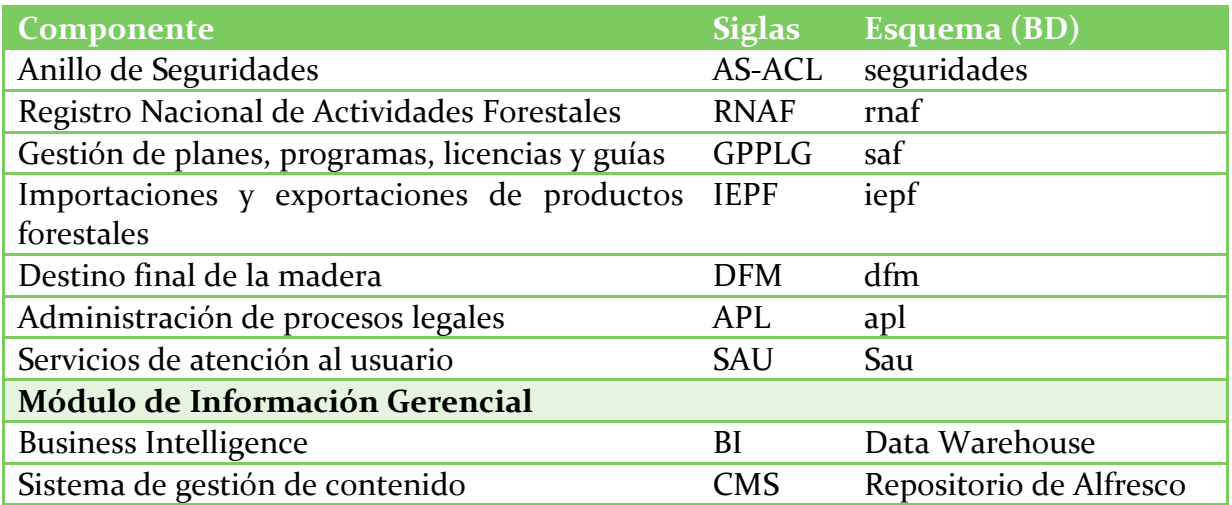

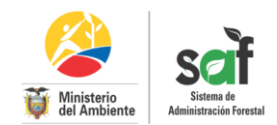

# <span id="page-4-0"></span>**Términos utilizados para el diseño y codificación**

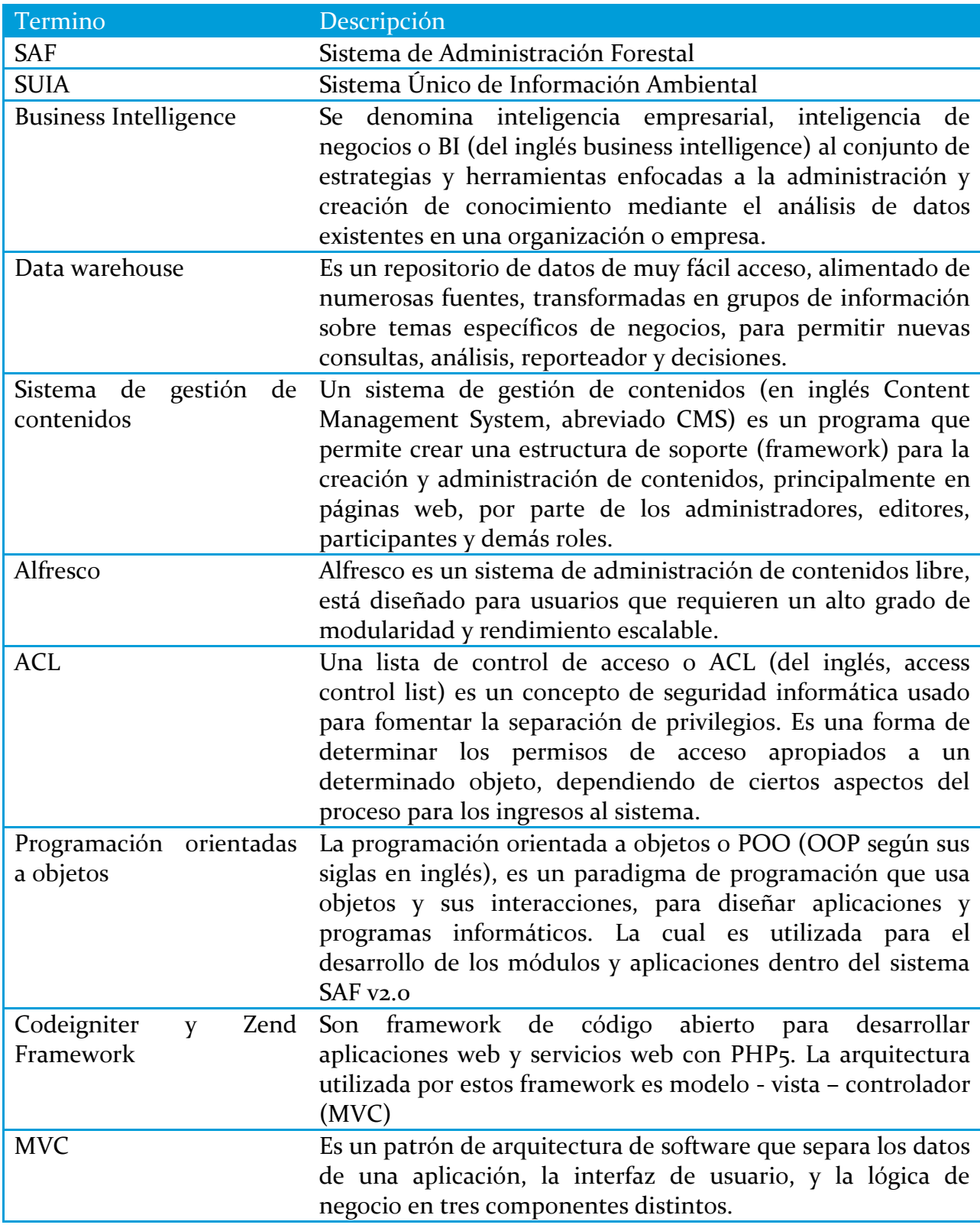

#### **Estructura de módulos del SAF v.2**

<span id="page-5-0"></span>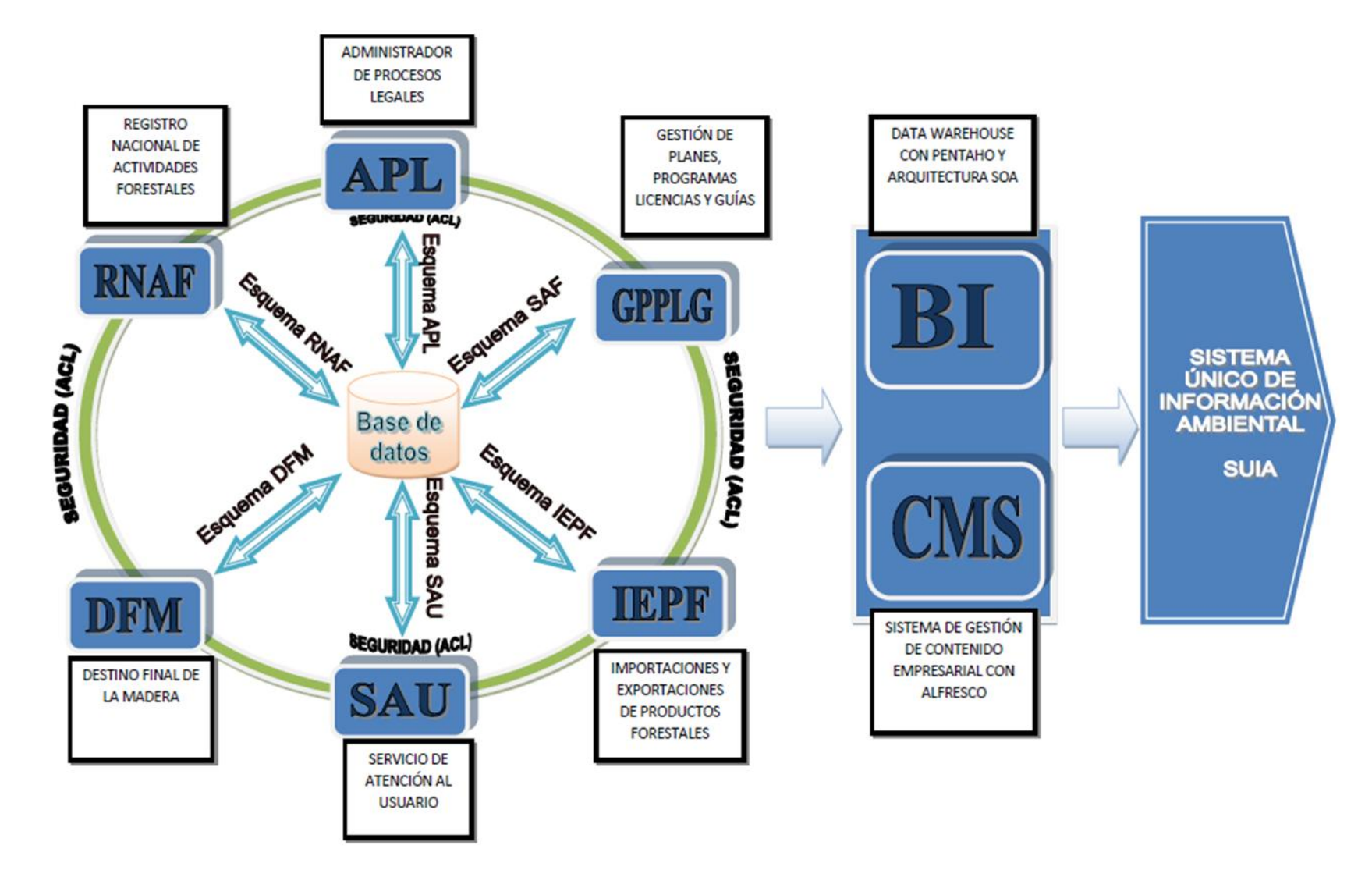

#### <span id="page-6-0"></span>**MÓDULO: Anillo de Seguridades AS-ACL**

Este anillo de seguridad está diseñado dentro de una arquitectura de ACL del framework de Zend , Zend\_Acl provee la implementación de un sistema simple y flexible de Listas de Control de Acceso ( ACL) para la administración de privilegios. En general, una aplicación puede utilizar las ACL para controlar el acceso a ciertos objetos protegidos, que son requeridos por otros objetos.

Para los propósitos de esta documentación:

- Un recurso es un objeto al cual el acceso está controlado.
- Un rol es un objeto que puede solicitar acceso a un recurso.

En términos generales, Los roles solicitan acceso a los recursos. Por ejemplo, si una persona solicita acceso a un automóvil, entonces la persona se convierte en el rol solicitante, y el automóvil en el recurso, puesto que el acceso al automóvil puede no estar disponible a cualquiera.

#### **Los servicios de cada nivel son:**

- **Nivel Público (Público en general)**
	- o Muestra información de contacto de las oficinas técnicas de acuerdo al lugar donde está ubicada la industria.
	- o Despliega un directorio de negocios con un buscador de acuerdo a la ubicación y de la actividad forestal que realiza.
	- o Muestra la base legal con que se sustenta el desarrollo del SAF e información de importancia para el sector forestal
	- o Ayuda en línea mediante videos y un canal directo a los técnicos para solicitar ayuda o realizar alguna sugerencia o denuncia.

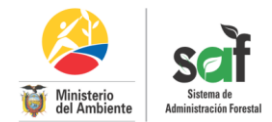

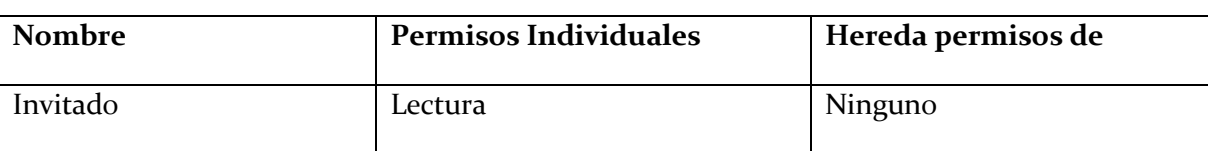

Privilegios otorgados a los usuarios de este nivel público:

#### **Nivel Registrado (Usuario registrado externo)**

Para este nivel se crea una cuenta única para cada actor que interviene en la cadena de valor de la madera al cual se lo conoce como **Usuario Externo** el procedimiento para crear esta cuenta se la realiza mediante el componente de Registro Nacional de Actividades Forestales (RNAF) y la información debe ser certificada por un funcionario de la oficina técnica (usuario interno) asignada de acuerdo a la ubicación donde se ejecuta la actividad.

Nombre Permisos Individuales | Hereda permisos de Invitado Lectura (html, pdf, hoja electrónica) Ninguno Usuarios Externos registrados en RNAF *Crear, Actualizar y borrar:* Solicitudes de planes, programas de aprovechamiento, imprimir guías, Invitado

Privilegios otorgados a los usuarios de este nivel registrado:

 **Nivel administrativo (Funcionarios del MAE que realizan el seguimiento)**

solicitar certificados para exportar.

Los Usuarios Internos son creados por el **Administrador DNF** en Planta Central por petición del Jefe Provincial de la Oficina Técnica mediante memorando generado a través del Sistema de Gestión Documental (Quipux).

Esta aspecto es restringido, solo considera funcionarios del Ministerio del Ambiente.

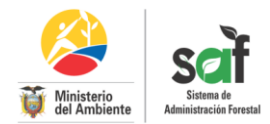

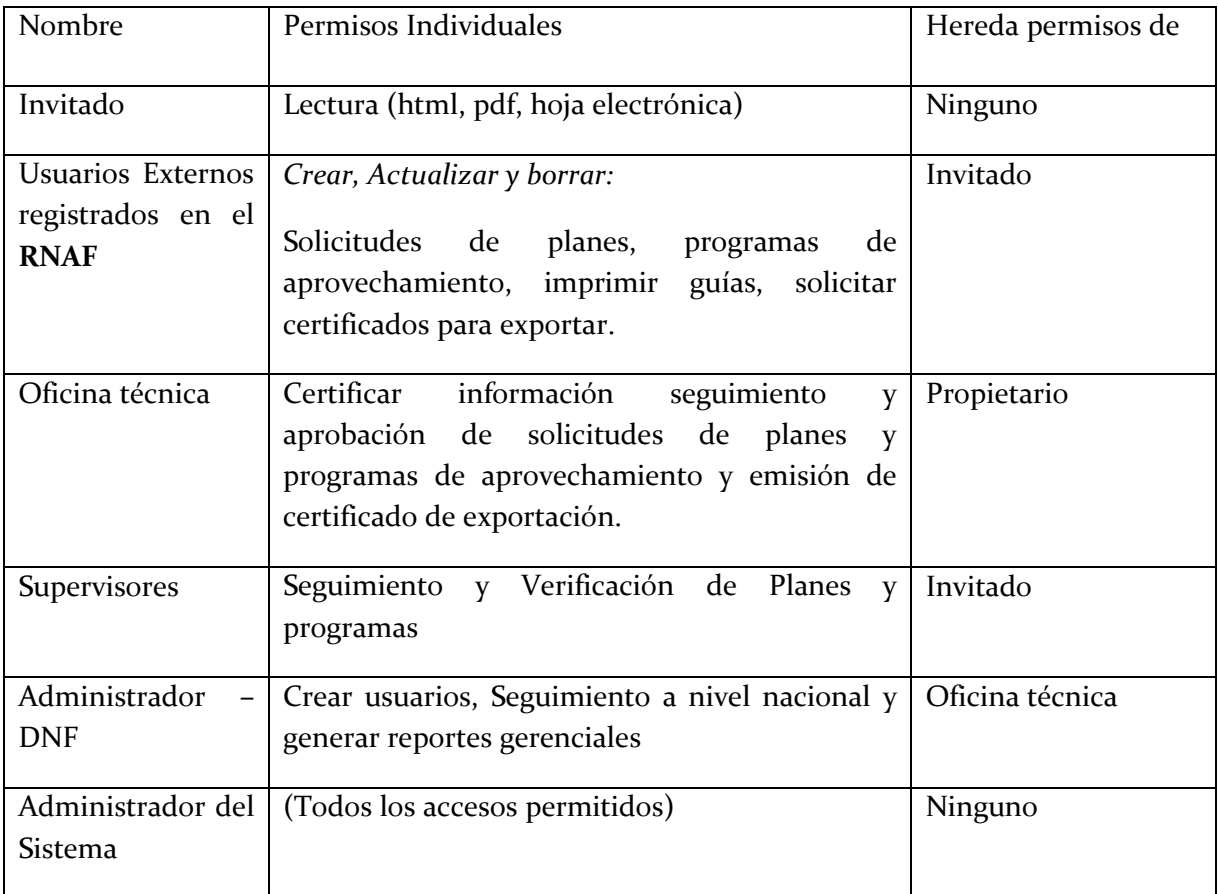

Privilegios otorgados a los usuarios de este nivel registrado:

### **Tablas del MÓDULO:**

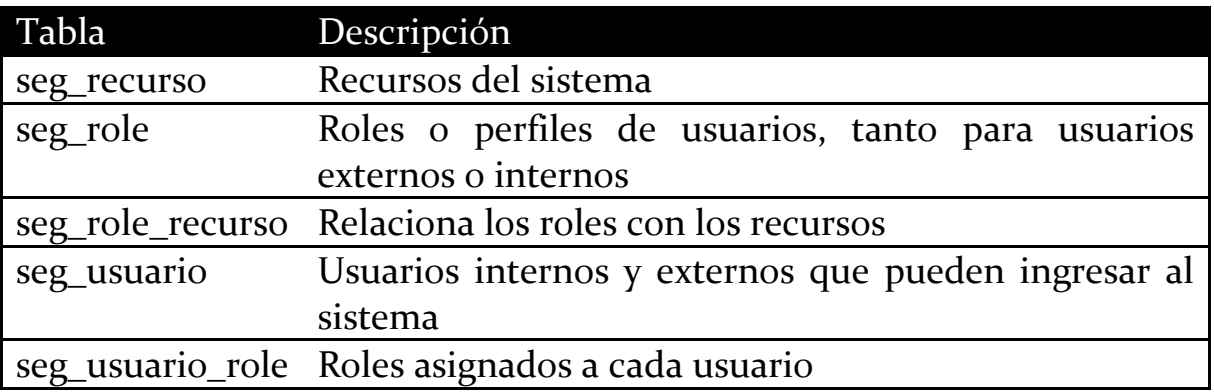

Referencia: <http://framework.zend.com/manual/en/zend.acl.html>

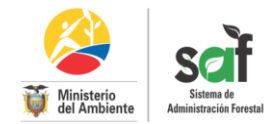

<span id="page-9-0"></span>**MÓDULO: Registro Nacional de Actividades Forestales RNAF**

Este componente se desarrolla con el fin de estandarizar, actualizar y sistematizar el registro nacional de actividades económicas forestales a nivel nacional.

El Registro Forestal está amparado en el art. 102 de la codificación de la Ley Forestal y de Conservación de Áreas Naturales y Vida Silvestre, en el cual señala la obligatoriedad de la inscripción de las personas naturales o jurídicas que realicen actividades económicas forestales.

Por lo antes indicado los actores involucrados en la cadena de valor forestal, tendrán que acceder a la página web del Ministerio del Ambiente para generar en linea su solicitud de inscripción en el Registro Forestal y posteriormente la emisión del respectivo certificado.

Paralelamente el Ministerio del Ambiente con su implementación pretende cerrar el ciclo de control en el aprovechamiento de los recursos forestales, ya que en su aplicación se ha creado un mecanismo de registro y control que regulariza y supervisa el abastecimiento de productos forestales a las industrias forestales (pequeñas, medianas y grandes) y depósitos de madera.

#### **Los actores quienes deben estar registrados y deben tener acceso al sistema SAF**

Personas natural o jurídica que se dediquen a:

- Aprovechamiento y comercialización nacional e internacional de la madera.
- Industrias que realizan transformación primaria y secundaria de la madera incluyendo los depósitos que solo acopian madera.
- Delegados.
- Propietarios de predios con bosque nativo y/o plantaciones forestales y otras conexas.
- Viveros.
- Motosierrista
- Transportista de la madera

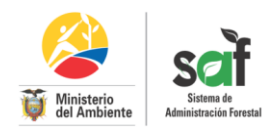

# **Tablas del MÓDULO:**

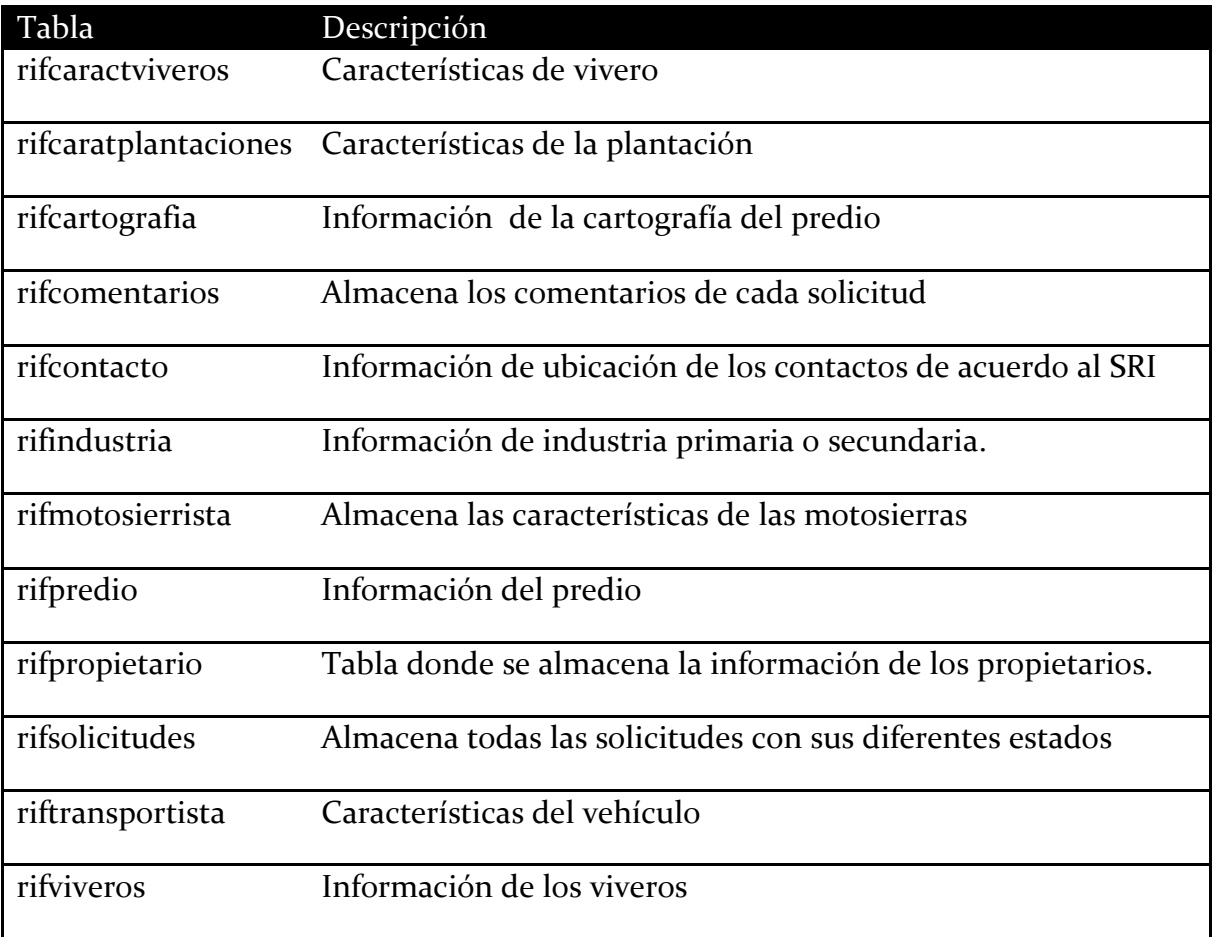

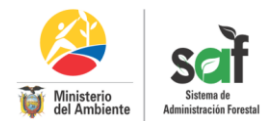

## <span id="page-11-0"></span>**MÓDULO: Gestión de planes, programas, licencias y guías GPPLG**

# **Tablas del MÓDULO:**

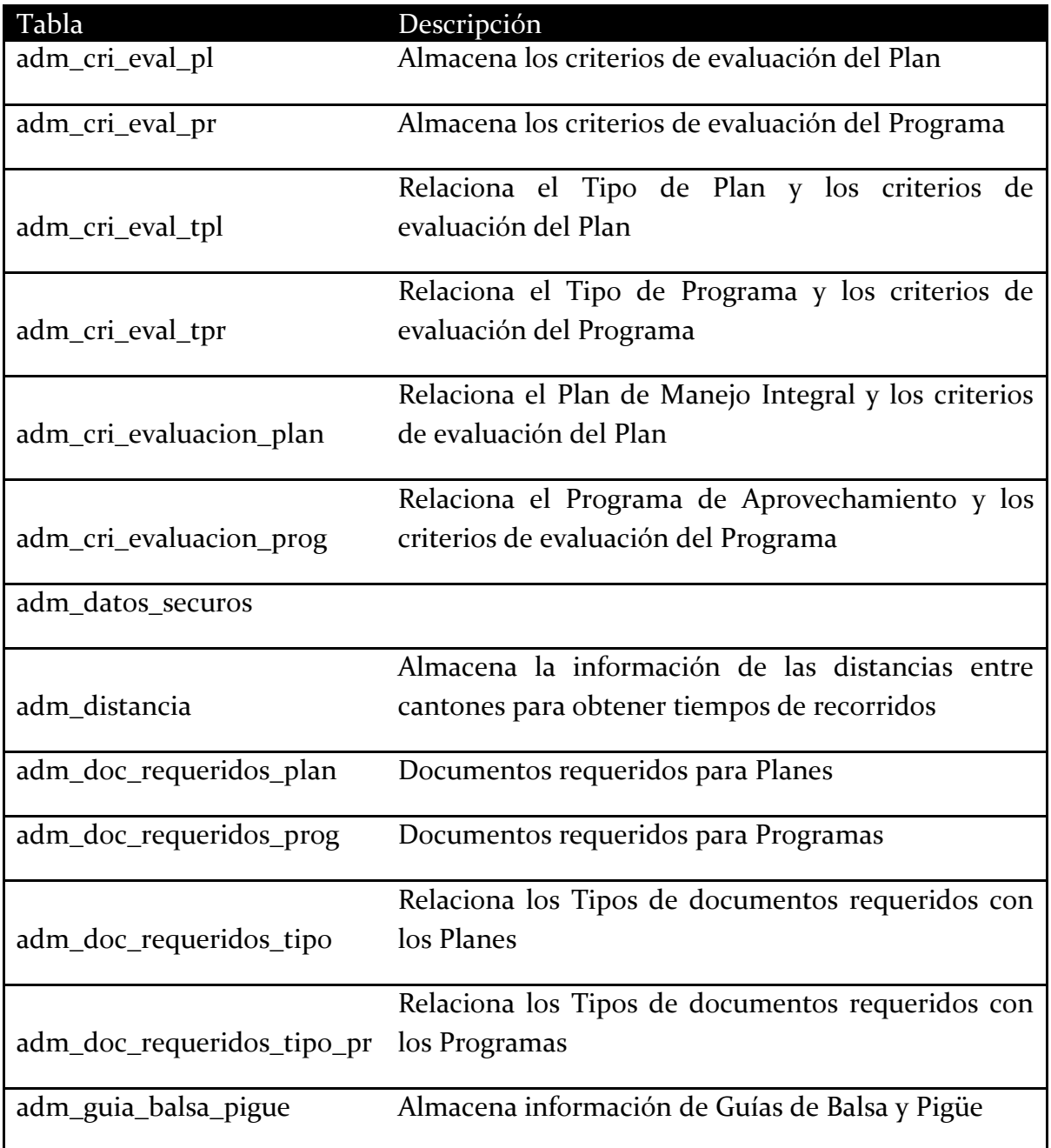

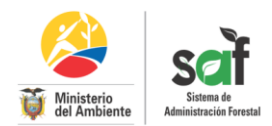

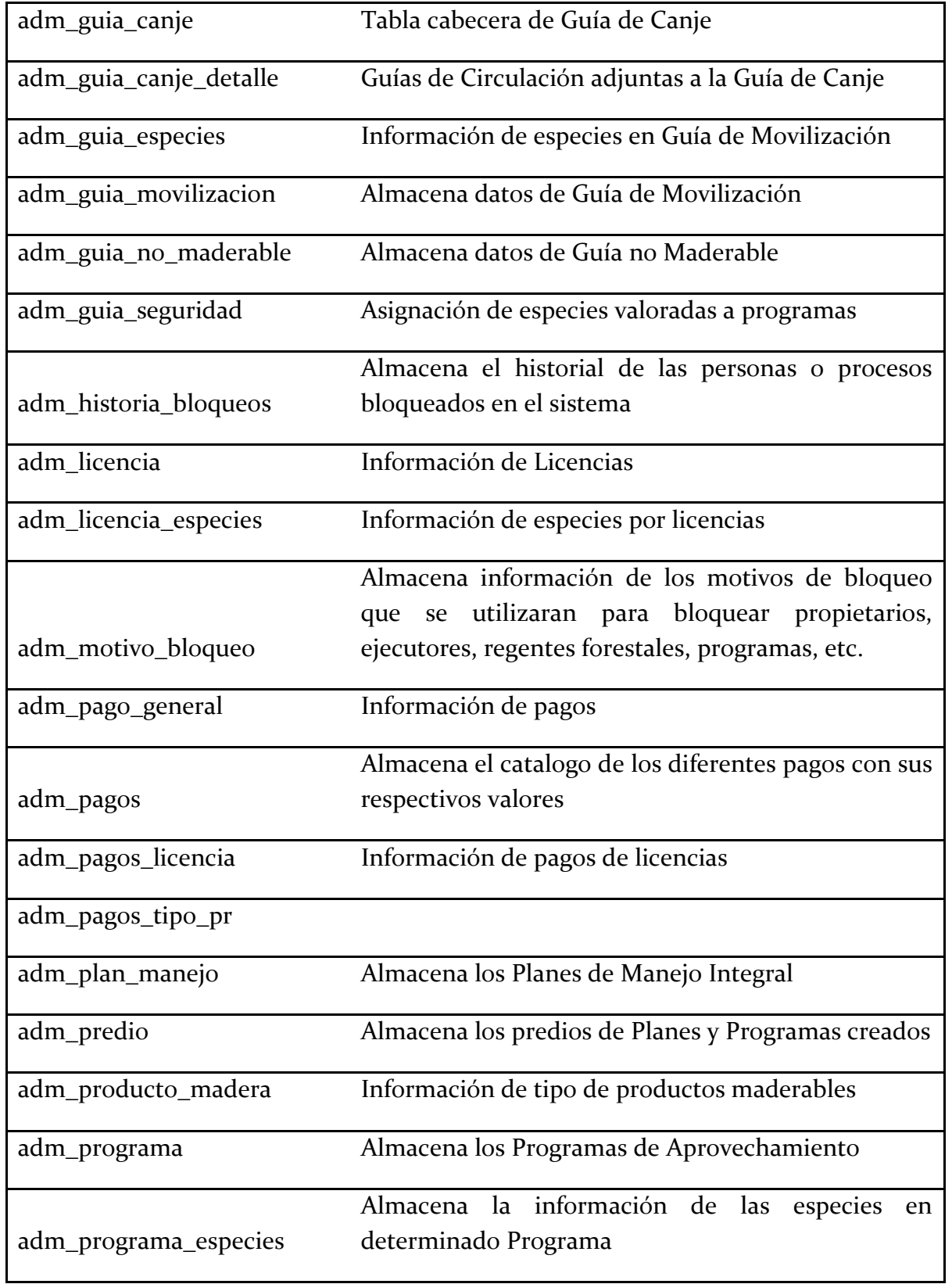

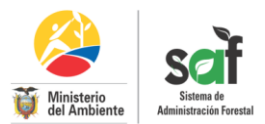

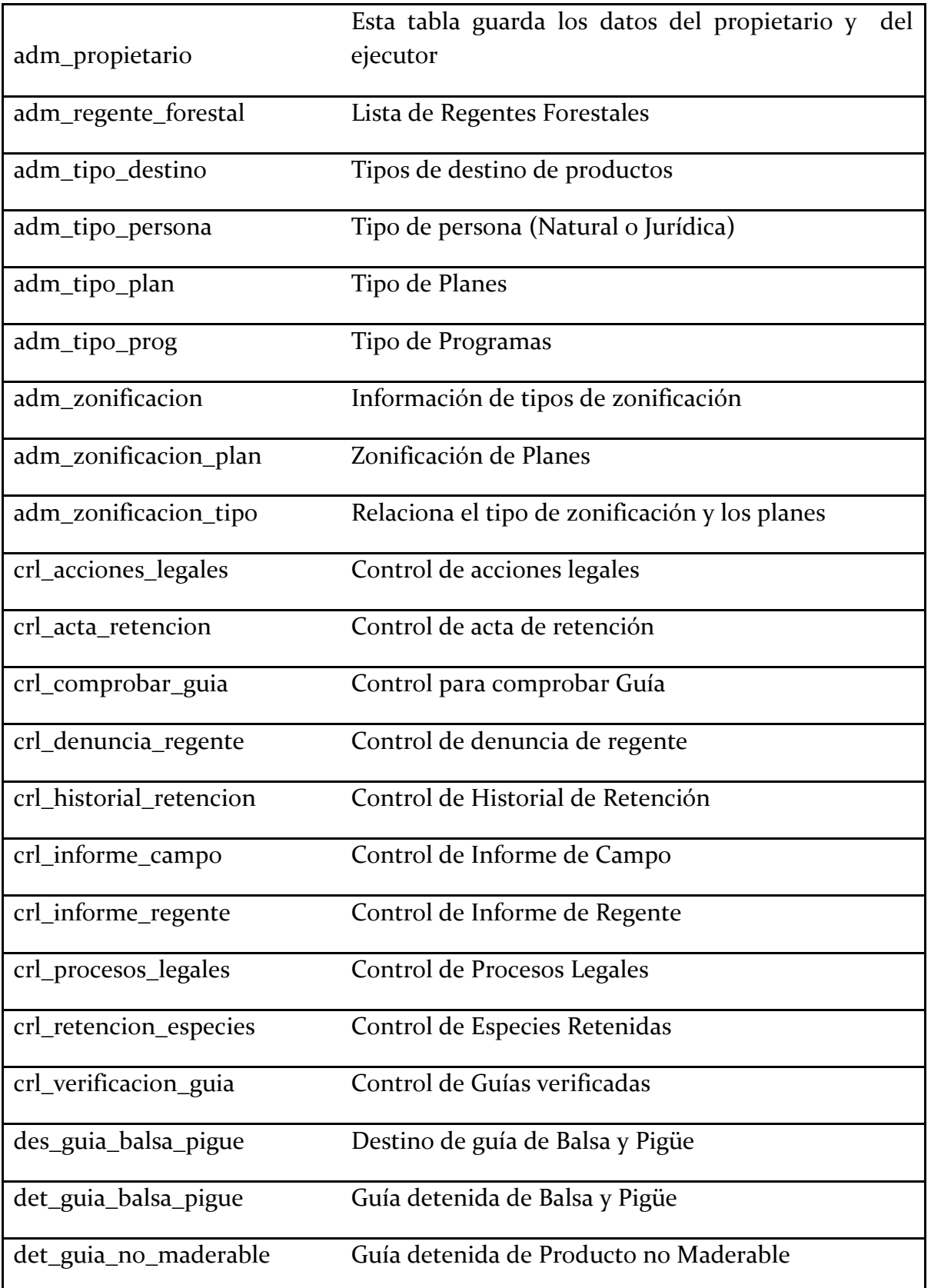

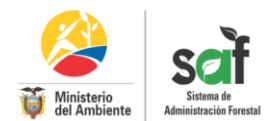

<span id="page-14-0"></span>**MÓDULO: Importaciones y exportaciones de productos forestales IEPF**

Con propósito de agilitar los trámites de certificación para exportar e importar productos forestales maderables y no maderables, este módulo está integrado con el sistema de ventanilla única para comercio exterior. Ventanilla única es una plataforma desarrollada por el Ministerio Coordinador de Producción, Empleo y Competitividad para uso de todas las instituciones públicas en sus procedimientos de exportación e importación.

Levanta los procedimientos a efectuarse por las oficinas técnicas del MAE y las enlaza con los requerimientos de la SENAE, Servicio Nacional de Aduanas del Ecuador.

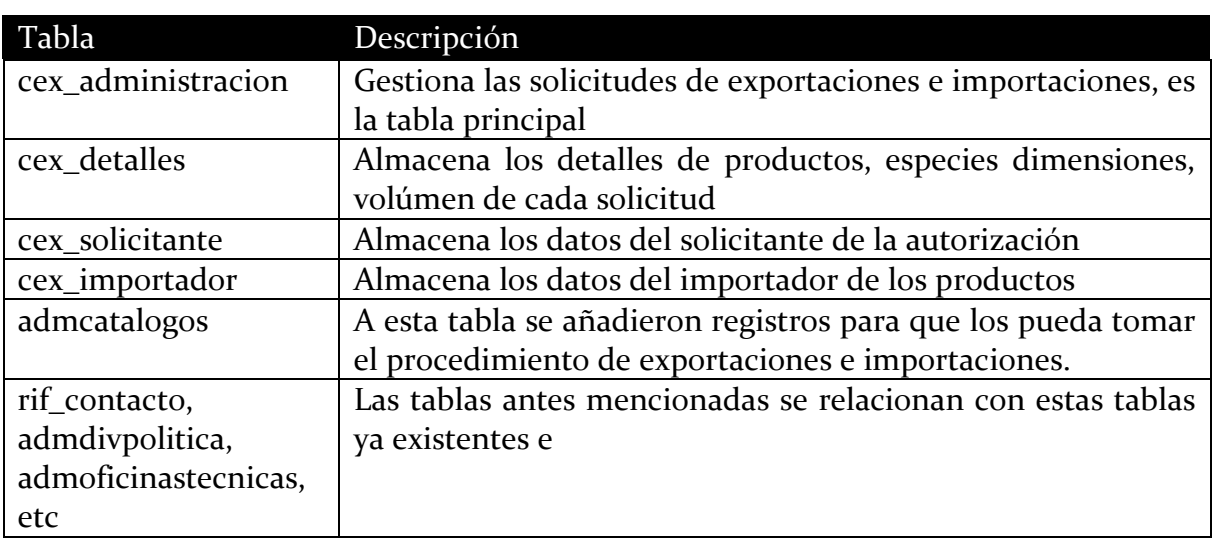

#### **Tablas del módulo:**

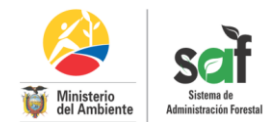

#### <span id="page-15-0"></span>**MÓDULO: Destino final de la madera DFM**

Para realizar un control eficaz y garantizar que la madera existente en los establecimientos comerciales provenga del aprovechamiento de bosques y plantaciones autorizados por el Ministerio del Ambiente; el SAF enlaza el aprovechamiento en campo y su respectiva movilización con el destino final (industria y depósitos), para ello en el sistema se ha creado un panel con cuatro formularios de registros de ingreso, origen y guías asignados a los destinos finales.

Para la *adquisición de madera* un destino final deberá aceptar la asignación de madera a través de la generación de una guía de movilización a su favor. En lo que respecta al volumen de madera, el propietario del destino final tiene que aceptar la asignación de madera, conforme el tipo de producto, especie, dimensiones y cantidad al aceptarlo el sistema automáticamente se enlaza con la base de datos del SAF estableciendo una relación directa con el origen de esa madera, por tipo de programa, número de la licencia, y demás información respecto al origen de esa madera.

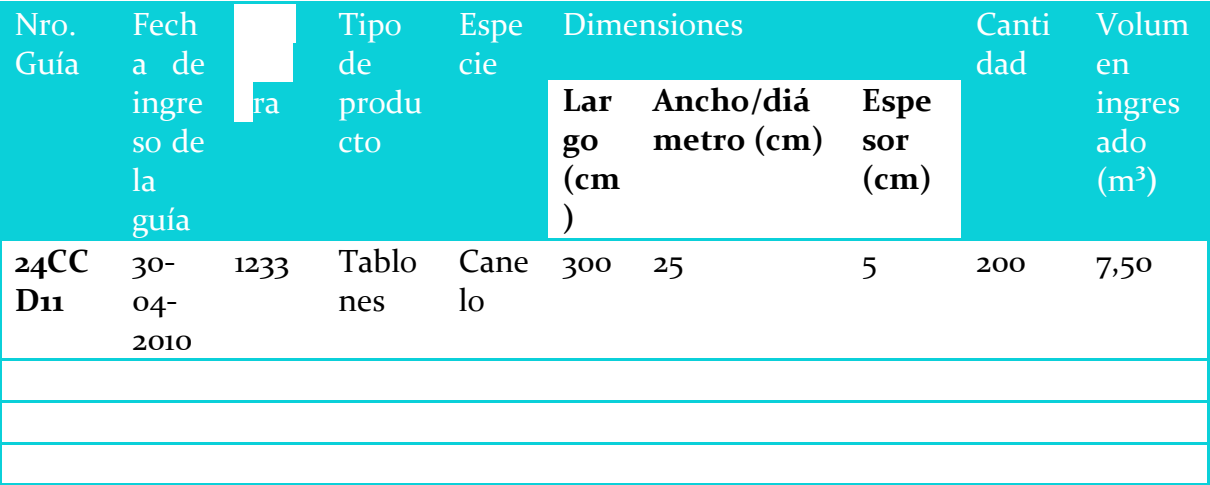

En lo concerniente al registro de *ventas de madera* que realiza la industria o depósito, deberá ingresar el mes de ventas, la especie y reportar el volumen mensual vendido:

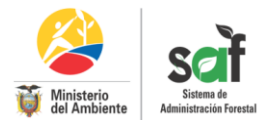

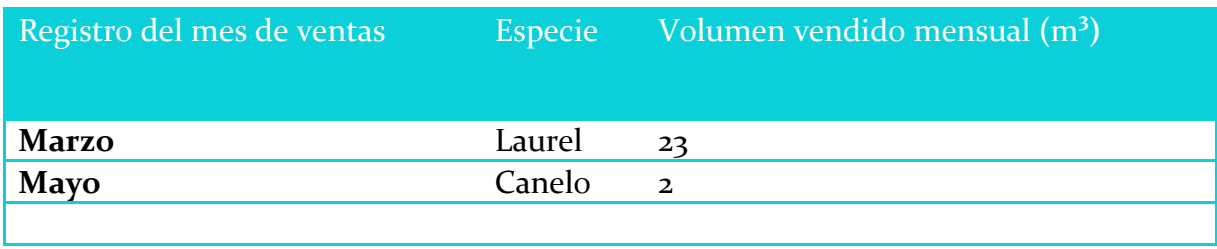

El registro de la madera transformada en stock se realizará mensualmente, donde la industria o depósito ingresa el tipo de producto terminado, cantidad, especie y volumen utilizado en la elaboración del producto, determinado éste en función de las dimensiones y cantidad de las piezas (tablas, tablones, etc.) según sea el caso.

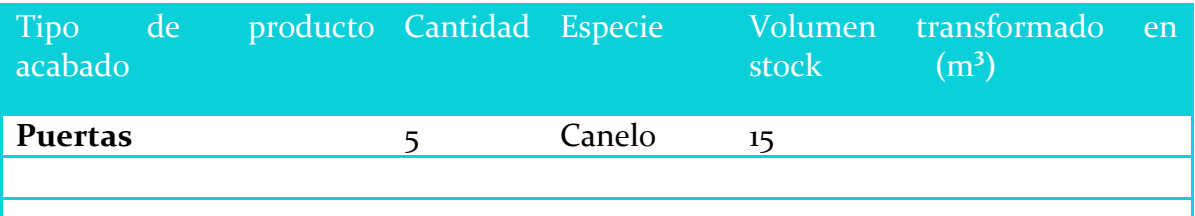

Para conocer el saldo actual de madera, el sistema opera automáticamente y realiza los cálculos según las compras, ventas y madera transformada, el volumen inicial será el que se hizo constar en el kardex de descargo elaborado por el supervisor forestal. Esto beneficia a la industria o depósito, permitiéndole llevar un autocontrol del producto forestal.

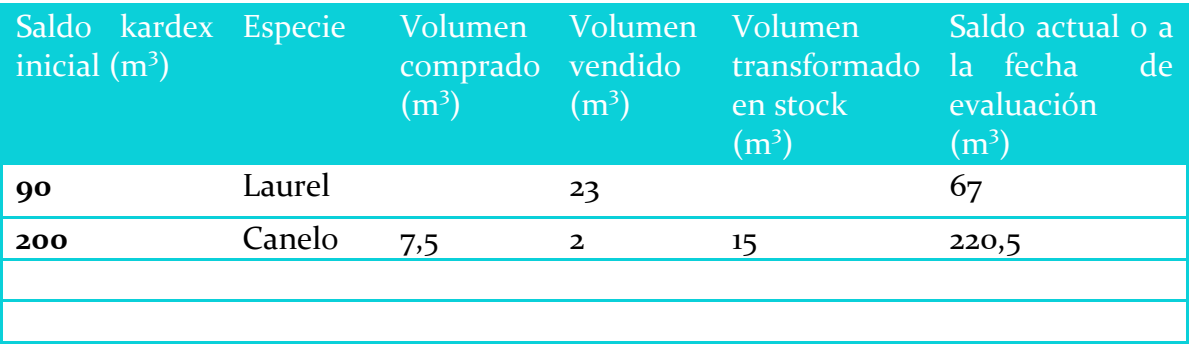

#### **Tablas del MÓDULO:**

Este MÓDULO se encuentra en la etapa de socialización del diseño para recoger nuevos requerimientos y modelar la base de datos final.

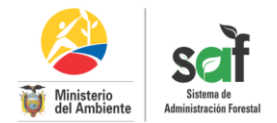

<span id="page-17-0"></span>**MÓDULO: Administración de procesos legales APL**

Este componente es necesario para dar seguimiento y control a los procesos legales iniciados por infringir el actual régimen forestal. Permite ubicar rápidamente un caso en función a criterios de búsqueda, como: tipo de proceso, estado procesal, sujeto procesal, origen, medidas cautelares, abogado responsable y otros.

Con este componente el SAF pretende:

- Mejorar la administración y seguimientos de casos.
- Encontrar información rápida y oportuna.
- Emitir reportes de seguimiento.

Tablas del componente:

Este componente se encuentra en la etapa de análisis para poder integrarse con el proceso similar que maneja el SUIA.

#### <span id="page-17-1"></span>**Diagrama general de base de datos del SAF**

Todos estos MÓDULOs almacenan información en la base de datos de acuerdo a la siguiente estructura

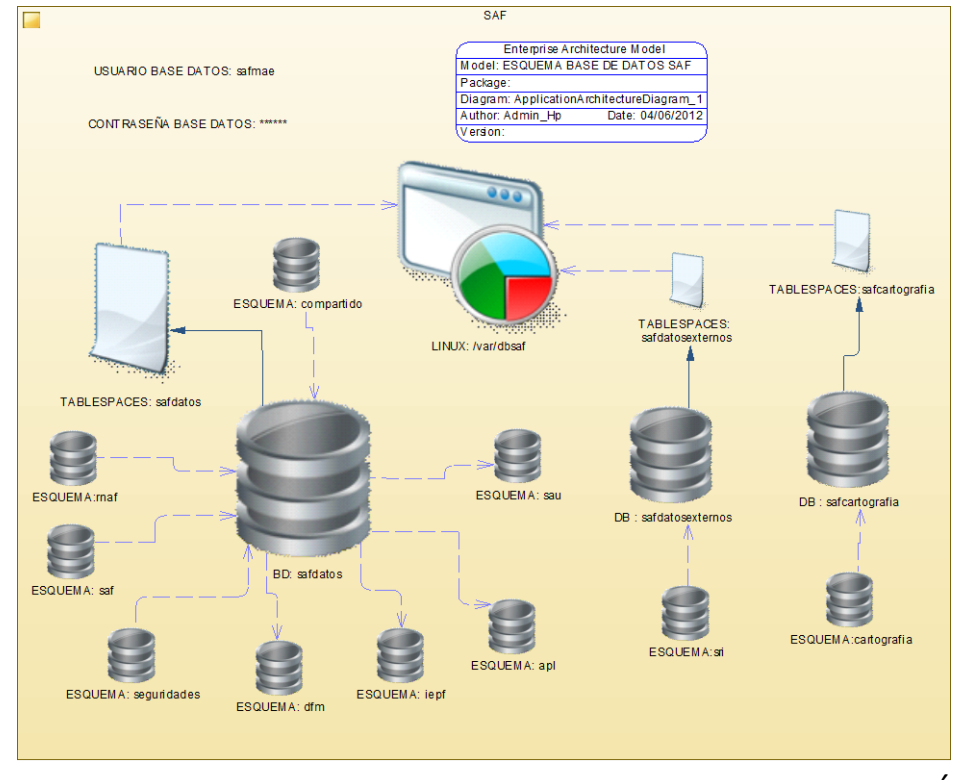

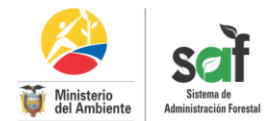

#### <span id="page-18-0"></span>**Módulo del Sistema de Información Forestal**

<span id="page-18-1"></span>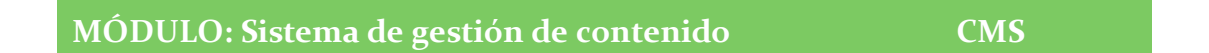

Este componente se encuentra en la etapa de análisis conjuntamente con el MÓDULO del SUIA, para los documentos que subidos al sistema SAF sean administrados desde la misma aplicación de Alfresco.

<span id="page-18-2"></span>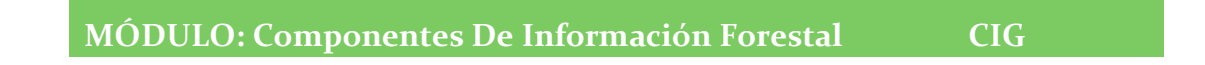

Para el desarrollo de este componente de utiliza la herramienta Pentaho el cual es una plataforma de BI "orientada a la solución" y "centrada en procesos".

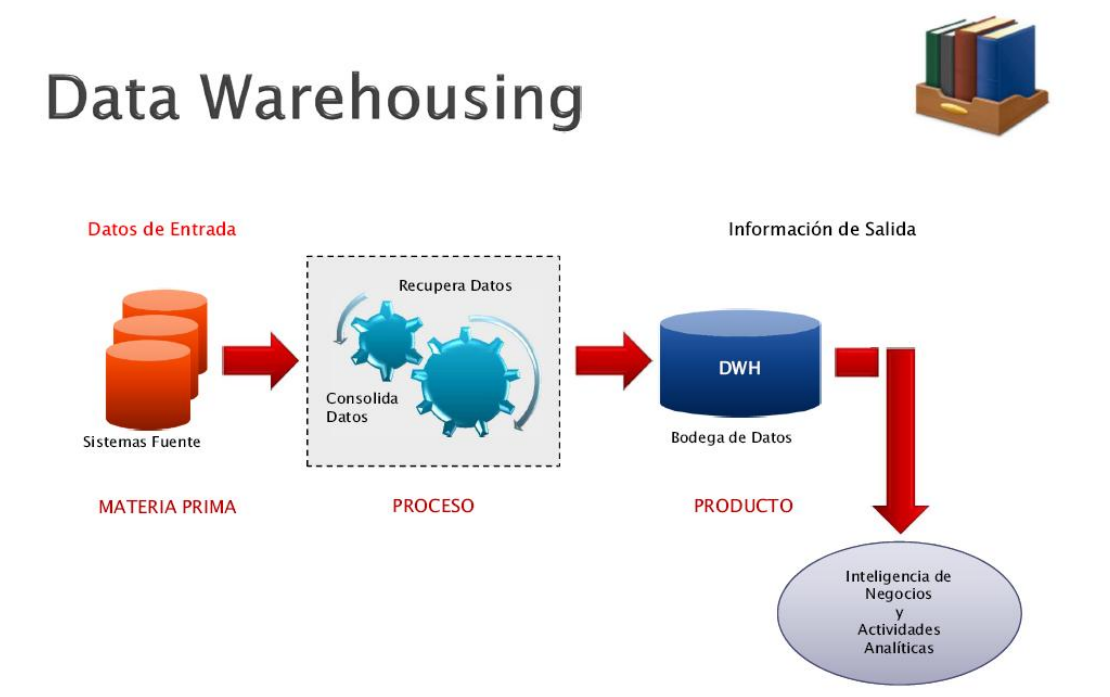

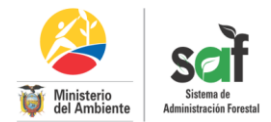

En este componente el proceso es recoger información de varias fuentes y diferentes repositorios como se muestra en la figura para luego ser consolidada en una bodega de datos (DWH), para su fácil utilización en analizar y crear reportes complejos.

#### **Con esta arquitectura se logra lo siguiente:**

- Toda la información está un solo lugar (Una sólo fuente de la verdad)
- Información actualizada
- Acceso rápido
- Contiene información histórica
- Fácil de comprender.
- Contiene definiciones claras y uniformes
- Datos estandarizados

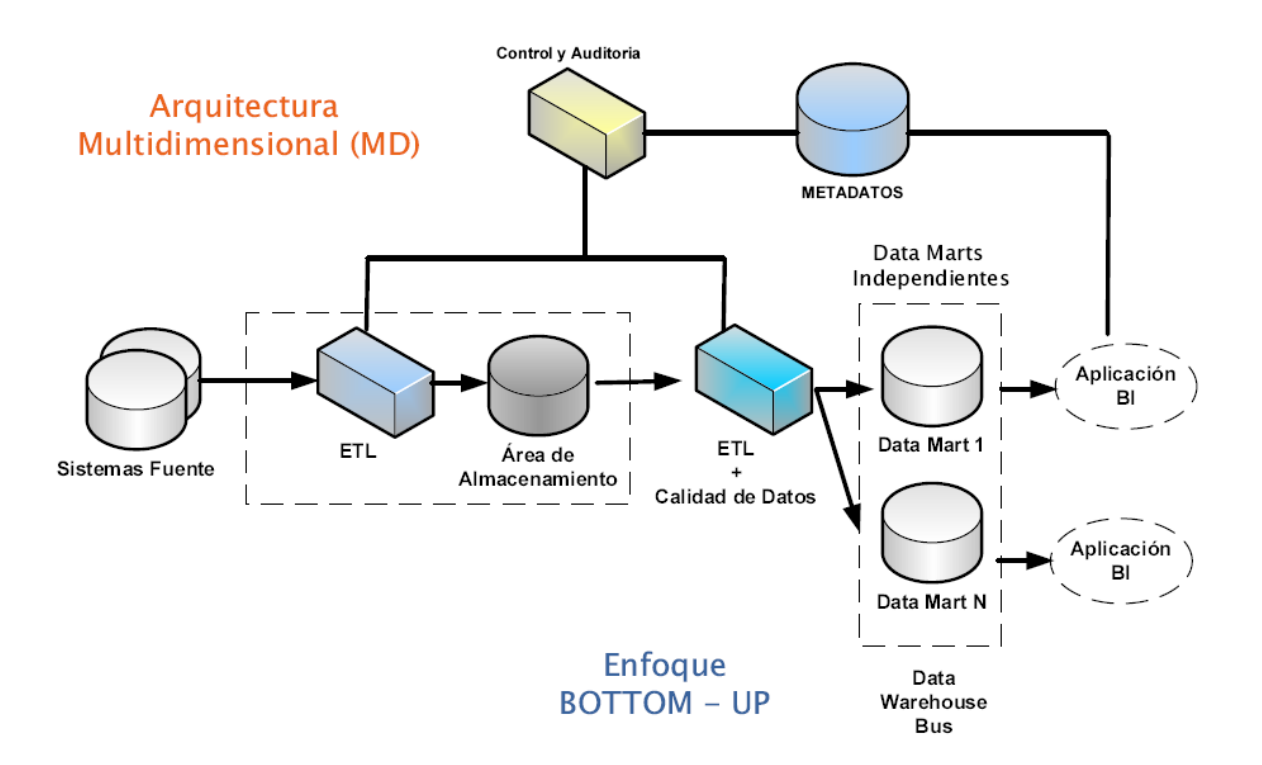

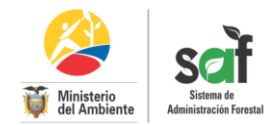

La arquitectura Multidimensional utilizada para el desarrollo de este componente es de Ralph Kimbal como presenta en la figura, que consiste en definir un almacén de datos como: "una copia de las transacciones de datos específicamente estructurada para la consulta y el análisis". También se determina varios Data Mart para componer un datawarehouse .

#### <span id="page-20-0"></span>**Metodología**

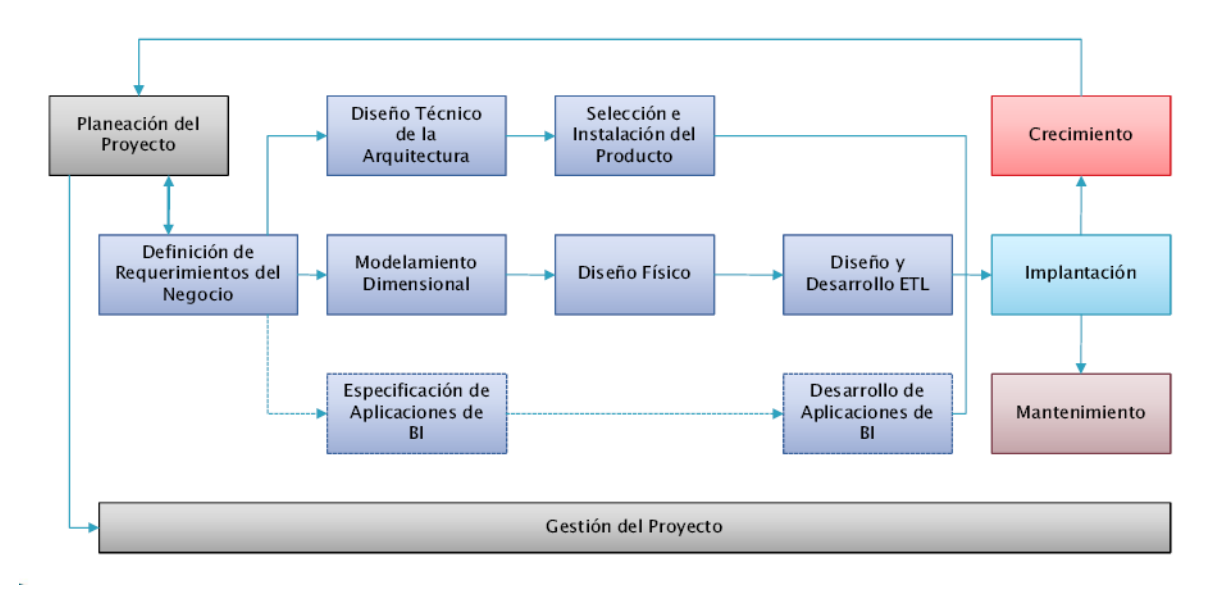

La Planeación del Proyecto busca identificar la definición y el alcance del proyecto del DWH, incluyendo las justificaciones de la implementación y las evaluaciones de factibilidad.

La definición de los requerimientos es un factor determinante en el éxito de un proceso de DWH es la interpretación correcta de los diferentes niveles de requerimientos expresados por los distintos grupos de usuarios.

Modelado Dimensional, determina los datos necesarios para cumplir los requerimientos analíticos de los usuarios.

Diseño físico, es un elemento principal de este proceso es la definición de estándares del entorno de la base de datos.

Diseño y Desarrollo del ETL, Las principales actividades de esta fase del ciclo de vida son: la extracción, la transformación y la carga (ETL process). Se definen como

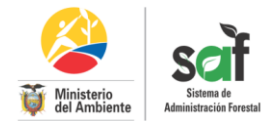

procesos de extracción aquellos requeridos para obtener los datos que permitirán efectuar la carga del Modelo Físico diseñado.

El Diseño técnico de la Arquitectura, Se deben tener en cuenta tres factores: los requerimientos del negocio, los actuales entornos técnicos y las directrices técnicas y estratégicas futuras planificadas por la organización para poder establecer el diseño de la arquitectura técnica del entorno de DWH.

Selección e instalación del producto, una vez evaluados y seleccionados los componentes determinados, se procede con la instalación y prueba en un ambiente integrado.

Especificación de Aplicaciones de BI, en esta etapa se identifican los roles o perfiles de usuarios para los diferentes tipos de aplicaciones necesarias en base al alcance de los perfiles detectados (autoridades, analistas, usuarios en general)

Desarrollo de aplicaciones de BI, donde acceden al DWH por medio de herramientas de productividad basadas en GUI (Graphical User Interface). Las herramientas pueden incluir software de consultas, generadores de reportes, procesamiento analítico en línea o herramientas de Datamining dependiendo de los tipos de usuarios y sus requerimientos particulares.

Implantación: representa la convergencia de la tecnología, los datos y las aplicaciones de usuarios finales accesibles para el usuario del portal de información forestal.

Mantenimiento y Crecimiento: se remarca siempre, la creación de un DWH es un proceso (de etapas bien definidas, con comienzo y fin, pero de naturaleza espiral) que acompaña a la evolución del sistema durante toda su historia. Se necesita continuar con las actualizaciones de forma constante para poder seguir la evolución de las metas por conseguir.

#### **Definición de Requerimientos**

Conocer las fuentes de datos, alcance, preguntas del negocio a responder, formatos de entrega de información, etc.

Por lo menos en ésta fase documentar lo siguiente:

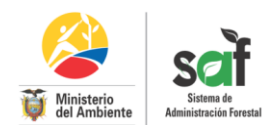

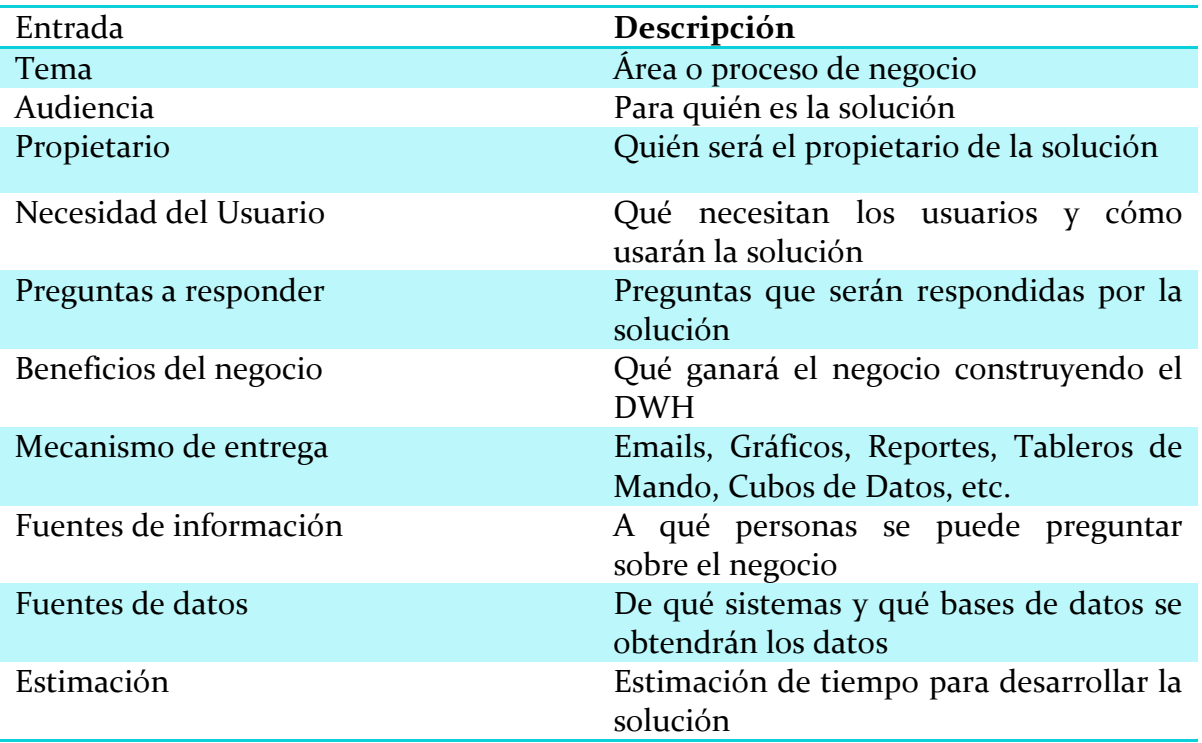

#### <span id="page-22-0"></span>**Modelamiento**

El modelo utilizado es el modelo estrella, consisten en tener una tabla conocida como tabla de HECHOS, y los puntos de la estrella son las tablas de DIMENSIONES, como se muestra en la siguiente figura.

![](_page_22_Figure_5.jpeg)

![](_page_23_Picture_1.jpeg)

#### **Integración de datos.**

En esta etapa se realiza las actividades para llenar la bodega de datos

- La integración de datos se descompone 3 actividades
	- o Extracción: Adquirir datos de 1 o más fuentes T
	- o Transformación: Cambiar la forma y contenido de los datos
	- o Loading (Carga): cargar los datos en los repositorios y el DWH

#### **Herramientas utilizadas para crear esta arquitectura son:**

![](_page_23_Picture_142.jpeg)

<span id="page-23-0"></span>**Referencias:** 

**<http://www.alfresco.com/es/>**

**<http://www.pentaho.com/>**

![](_page_24_Picture_1.jpeg)

#### <span id="page-24-0"></span>**ESTÁNDARES DE CODIFICACIÓN**

![](_page_24_Picture_79.jpeg)

#### <span id="page-24-1"></span>**Arquitectura MVC**

Modelo Vista Controlador (MVC) es un patrón de arquitectura de software que separa los datos de una aplicación, la interfaz de usuario, y la lógica de negocio en tres componentes distintos. El modelo es el Sistema de Gestión de Base de Datos y la Lógica de negocio, y el controlador es el responsable de recibir los eventos de entrada desde la vista.

![](_page_24_Figure_6.jpeg)

Un diagrama sencillo que muestra la relación entre el modelo, la vista y el controlador

#### <span id="page-24-2"></span>**Codeigniter y Zend Framework**

![](_page_25_Picture_1.jpeg)

Tanto Codeigniter y Zend Framework son framework de código abierto para desarrollar aplicaciones web y servicios web con PHP5. La arquitectura utilizada por estos framework es modelo - vista - controlador

Temas incluidos en los estándares de código:

- Dar formato a archivos PHP
- Convenciones de nombrado
- Estilo de código
- Documentación integrada

Los estándares de código resultan importantes en cualquier proyecto de desarrollo, pero son especialmente importantes cuando muchos desarrolladores trabajan en el mismo proyecto. Los estándares de código ayudan a asegurar que el código tenga una alta calidad, menos errores, y pueda ser mantenido fácilmente.

#### <span id="page-25-0"></span>**Formato de archivos PHP**

Todos los nombres de archivos de soporte y código fuente van en minúsculas

**No usar** CAMELCASE (ejemplo: NombreFuncion), **usar** guion bajo (ejem: nombre funcion)

version de php usada: PHP 5.3.5

#### <span id="page-25-1"></span>**Contenido de Directorios**

assets

Todos los archivos no php van en el directorio assets:

assets \

 \js (Todos los scripts de javascript) \css (Todas las hojas de estilos) \img (Todas las imagenes)

![](_page_26_Picture_1.jpeg)

Todos los nombres de archivos van en minúsculas y sin espacios, el nombre del archivo debe tener relación con la vista donde se lo llama, salvo el caso que sea de una librería externa al programa. Por ejemplo:

ema\_index\_view.php -> assets\js\ema\_index\_view.js

El único archivo que contiene código css personalizado para el saf2 es:

assets\css\saf2.css

Los demás archivos css son librerías de soporte para la interfaz gráfica del saf2.

#### <span id="page-26-0"></span>**Código PHP de modelos vistas y controladoras**

Todos el código fuente va en las siguientes carpetas

```
application \setminus \modules
       \nombre_MÓDULO1
          \controllers
            \controller1.php
                                  \controller2.php
          \models
            \nombre_tabla1_model.php
            \nombre_tabla2_model.php
          \views
            \controller1_header_view.php
            \controller1_footer_view.php
            \controller1_index_view.php
            \controller1_listar_view.php
            \controller1_guardar_view.php
```
Para la generación de tablas, enlaces, formularios, usar en la medida de lo posible:

- Para tablas, la table class de codeigniter (Las tablas de las genera en el controlador y se la pasa como parámetro a la vista)
- Para enlaces anchor y en general las funciones de url helper

![](_page_27_Picture_1.jpeg)

Para formulario usar el form helper

#### <span id="page-27-0"></span>**Controladores**

Los controladores tienen el nombre del submódulo al que corresponden, por ejemplo:

pagos.php

Si está formado por dos o más palabras usar el guión bajo en el nombre:

```
causales_retencion.php
```
Las funciones estándar en el controlador son:

```
private $MÓDULO = 'nombre_MÓDULO->';
```

```
public function __construct()
{
       parent::__construct();
       // Acl
    $this->my_login->esta_logeado($this->MÓDULO.$this->router->class, 
             $this->router->method, '/login/index');
```

```
 //validaciones
 $this->form_validation->set_rules('crt_estado','Estado Causal 
   Retencion','required');
```

```
}
public function index()
{
}
```

```
public function guardar()
\left\{ \right.
```
}

![](_page_28_Picture_1.jpeg)

```
public function modificar($id = NULL)
{
}
public function listar($pagina = NULL)
\{}
public function eliminar($ID_DE_LA_TABLA)
{
}
public function buscar($pagina = NULL)
{
}
// Funciones customizadas del controlador
public function nombre_funcion()
{
}
public function nombre_funcion2()
{
}
```
Los nombres de las funciones deben ser verbos o palabras que documenten su finalidad por ejemplo:

public function listar\_regentes\_bloqueados()

public function evaluacion\_tecnica()

#### <span id="page-28-0"></span>**Modelos**

Los nombres de los modelos tienen el nombre de la tabla a la que representan

![](_page_29_Picture_1.jpeg)

agregando el sufijo \_model por ejemplo:

adm\_zonificacion\_model.php

usar el guión bajo si son más de dos palabras.

Plantilla de Modelo:

<?php /\*\* \* adm\_regente\_forestal\_model.php \* \* @package Package Name \* @subpackage Subpackage \* @category Category \* @author ronaldpatino \*/ class Adm\_regente\_forestal\_model extends CI\_Model{

// Campos de la tabla

```
public sreg id
public \text{~} \text{~} \text{~} \text{~} \text{~} \text{~} \text{~} \text{~} \text{~} \text{~} \text{~} \text{~} \text{~} \text{~} \text{~} \text{~} \text{~} \text{~} \text{~} \text{~} \text{~} \text{~} \text{~} \text{~} \text{~} \text{~} \text{~}public \text{~} sreg_apellidos = ";
public \text{~step\_nombres} = "
public \text{freq}\_ \text{direction} = ";
public $reg_telefono = ";<br>
public $reg celular = ";
public $reg_celular
public \text{area email} = ";
public $reg_registro_forestal = ";
public \text{area\_emision\_aval} =
public \text{freq\_caduca\_aval} = ";
public \text{freq} ip_crea = ";
public \text{area} = ";
public $reg_usuario_crea = ";
public \text{area} ip_modifica = ";
public $reg_fecha_modifica =
public $reg_usuario_modifica = ";
public $reg_estado = ";
```
/\*\*

![](_page_30_Picture_1.jpeg)

```
 * Constructor de la clase
 *
   * @param void
   * @return void
   */
 public function __construct()
  {
    // Call the Model constructor
    parent::__construct();
  }
  /**
   * Funcion que guarda los datos pasados como parametro la 
   * en la tabla
 *
   * @param array $reg_datos
   * @return void
   */
  public function save($reg_datos)
  {
     $this->db->insert('saf.adm_regente_forestal', $reg_datos);
  }
  /**
   * Funcion nos da el siguiente valor de la tabla de 
   * secuencia
   *
   * @param string $secuencia
   * @return int $nextval
   */
  public function nextval($secuencia = ' saf.seq_id_regente_forestal ')
  {
     $nextval = FALSE;
     $sql = "SELECT nextval('".$secuencia."')";
    square = sthis->db->query(ssq);if (square\->num_rows() > o)
     {
      $row = $query\text{-}row(); $nextval = $row->nextval;
```
![](_page_31_Picture_1.jpeg)

```
 }
    return $nextval;
  }
  /**
   * Funcion que retorna un array de todos los items de la tabla
   * si pasamos start y count nos permite paginar
 *
   * @param int $start
   * @param int $count
   * @return array
   */
  function findAll($start = NULL, $count = NULL)
  {
    return $this->find(NULL, $start, $count);
  }
  /**
   * Funcion generica que retorna un array de objetos de los items de la
   * tabla en la base de datos
 *
   * @param array $filters
   * @param int $start
   * @param int $count
   * @return array
   */
  function find($filters = NULL, $start = NULL, $count = NULL) {
    sresults = \arctan(x);
     // Load the database library
     $this->load->database();
     //$this->db->select('ume_id','ume_nombre','ume_abreviacion');
     $this->table_record_count = $this->db->count_all( 'saf.adm_regente_forestal' );
     // Filter could be an array or filter values or an SQL string.
    swhere clause =";
    if (\text{sfilers}) {
       if ( is_string($filters) ) {
         $where_clause = $filters;
       }
       elseif ( is_array($filters) ) {
```
![](_page_32_Picture_1.jpeg)

```
if ( count(\text{sfilters}) > \text{o} ) {
             foreach ($filters as $field => $value) {
                $this->db->where($field, $value);
 }
          }
        }
     }
    if (\text{start}) {
        if ($count) {
          $this->db->limit($start, $count);
        }
        else {
          $this->db->limit($start);
        }
     }
```

```
 $query = $this->db->get( 'saf.adm_regente_forestal' );
```

```
if (squery->num_rows() > o)
   {
     return $query->result();
   }
   else
   {
     return FALSE;
   }
 }
 /**
 * Funcion que llama a $this->find pasando como parametros
 * una lista de condiciones a filtrar
 *
 * @param array $filter_rules
 * @param int $start
 * @param int $count
```
![](_page_33_Picture_1.jpeg)

```
 * @return array
 */
 function findByFilter($filter_rules, $start = NULL, $count = NULL) {
   return $this->find($filter_rules, $start, $count);
 }
 /**
 * Funcion que actualiza la tabla 
 * con los valores pasados como parametros
 *
 * @param array $filter_rules
 * @param array $data
 * @return void
 */
 function update($keyvalue, $data) {
   // Load the database library
   $this->load->database();
   $this->db->where('reg_id', $keyvalue);
   $this->db->update('saf.adm_regente_forestal', $data);
 }
 /**
 * Funcion que borra datos de la la tabla 
 * con el id pasado como parametros
 *
* @param array \text{sfilter} rules
 * @param array $data
 * @return boolean
 */
 function delete_by_pkey($idField) {
   // Load the db library
   $this->load->database();
   $this->db->where('reg_id', $idField);
   $this->db->delete('saf.adm_regente_forestal');
```
![](_page_34_Picture_1.jpeg)

```
 return true;
  }
   /**
   * Funcion que cuenta los items en la tabla
 *
   * @param array $filter_rules
   * @param array $data
   * @return void
   */
   function count_usuarios()
 {
     return $this->db->count_all_results('saf.adm_regente_forestal');
   }}
/* End of file adm_regente_forestal_model.php */
/* Location:
```
./application/modules/seguimientos/model/adm\_regente\_forestal\_model.php \*/

Todas las consultas sql deben tener el siguiente formato:

Palabras reservadas de SQL van en una sola linea y en mayúsculas, las variables en otra linea y en minusculas, ejemplo:

```
 $sql = "SELECT
       oft_id,
       oft_nombre,
       reg_nombre
     FROM
       saf.seg_oficina_tecnica,
       saf.seg_regional
     WHERE
       saf.seg_oficina_tecnica.reg_id = saf.seg_regional.reg_id
     ORDER BY
       reg_nombre, oft_nombre";
```
![](_page_35_Picture_1.jpeg)

#### <span id="page-35-0"></span>**Vistas**

En el caso de las vistas se crea una carpeta dentro de la carpeta views con el nombre del submódulo al que corresponden:

views \ \causales\_retencion \crt\_index\_view.php \crt\_listar\_view.php

dentro de esta carpeta creamos los archivos de vistas

Las vistas tienen como prefijo dos o tres letras del nombre del controlador:

causales\_retencion.php -> **crt**\_index\_view.php

Las vistas tienen el sufijo \_view

crt\_index**\_view**.php

Las vistas deben tener el nombre de la función que las llama por ejemplo:

function index() - > crt\_**index**\_view.php

function listar() - > crt\_**listas**\_view.php

#### <span id="page-35-1"></span>**Formularios**

Para la creación de formularios hacer uso de la siguiente aplicación para generar código:

<http://sprawsm.com/uni-form/builder/>

![](_page_36_Picture_1.jpeg)

Copiar el código generado y colocarlo en la vista personalizada los valores necesarios

Ejemplo de un formulario:

```
<form class="uniForm" >
      <div class="header">
         <h2>UNIDAD DE MEDIDA</h2>
         <p>Crear Unidad de Medida</p>
      \langlediv><fieldset class="inlineLabels">
      <div class="ctrlHolder">
           <label for="">Etiqueta del Control</label>
            <input type="text" class="textInput" maxlength="13" size="13" id="ci_ruc" 
      value="" name="ci_ruc">
           <p class="formHint">Información del Control</p>
        \langlediv>
```

```
<div class="buttonHolder">
```
 <a class="secondaryActionLink" title="← Listado de Unidades de Medida" href="http://localhost/saf2/index.php/catalogos/unidad\_medida/listar">&larr ; Listado de Unidades de Medida</a>

```
<button class="primaryAction" type="submit" 
name="modificar">Grabar Unidad de Medida</button>
 \langlediv>
```
</fieldset>

</form>

O puede ser una variante en la clase del fieldset, que la dejamos vacía, para ver los resultados podemos usar :<http://sprawsm.com/uni-form/builder/> para ver el resultado si quitamos

```
<form class="uniForm" >
      <div class="header">
        <h2>UNIDAD DE MEDIDA</h2>
        <p>Crear Unidad de Medida</p>
      </div>
```
![](_page_37_Picture_1.jpeg)

```
<fieldset class="">
   <div class="ctrlHolder">
          <label for="">Etiqueta del Control</label>
          <input type="text" class="textInput" maxlength="13" size="13" 
id="ci_ruc" value="" name="ci_ruc">
          <p class="formHint">Información del Control</p>
 \langlediv>
```

```
<div class="buttonHolder">
```
 <a class="secondaryActionLink" title="Listado de Unidades de Medida" href="http://localhost/saf2/index.php/catalogos/unidad\_medida/listar">&larr ; Listado de Unidades de Medida</a>

<button class="primaryAction" type="submit" name="modificar">Grabar Unidad de Medida</button>  $\langle$ div $>$ 

</fieldset>

</form>

El header que va dentro del form contiene:

```
<h2>NOMBRE DEL MENU PADRE</h2>
<p>Nombre del Item Actual del Menu</p>
```
- Nombre del menú padre va siempre en mayúsculas
- Nombre del Item Actual va siempre en CamelCase

Para enlaces de botones en la parte inferior el contenedor es:

<div class="buttonHolder">  $\langle$ div $>$ 

Cuando tenemos un enlace que regresa a la pantalla padre usamos

<a class="secondaryActionLink" title="Nombre de la Pantalla a la que Regresa"

![](_page_38_Picture_1.jpeg)

href="http://localhost/saf2/index.php/catalogos/unidad\_medida/listar">← LNombre de la Pantalla a la que Regresa</a>

Los botones tienen el siguiente código:

<button class="primaryAction" type="submit" name="modificar">Grabar Unidad de Medida</button>

Siempre usar un verbo en la acción que hace el botón.

Para los nombres de atributos id y name en el fomulario usar el nombre del campo en la base de datos.

#### <span id="page-38-0"></span>**Referencias:**

[http://codeigniter.com/user\\_guide/](http://codeigniter.com/user_guide/)

<http://manual.zfdes.com/es/coding-standard.html>

![](_page_39_Picture_1.jpeg)

#### *Ministerio del Ambiente*

*Dirección Nacional Forestal*

*Dirección: Madrid y Andalucía cuarto piso*

*Teléfono: 00-593-30987600 ext. 1412*

**e-mail:** *[dirección.forestal@ambiente.gob.ec](mailto:dirección.forestal@ambiente.gob.ec)*

#### *Descargo de responsabilidad:*

*Coordinadora del proyecto: Estefanía Arias*

*Elaborado por: Álvaro Sánchez*